## A four step guide to record your

### video

# **'NREV**

#### **1. Set up device video settings**

You can record your INREV moment or memory on your phone, laptop or PC. Follow the steps to manage your recording settings;

#### **iPhone**.

Go to Settings > Camera > Record video > Select 1080p HD 25 or 30 frames p/sec

#### **Samsung**

Open camera app > Settings > Video size > Select 16:9 FHD 1920x1080p

#### **On laptop or PC**

Go to > preferences of the application you want to use > recording settings > Select 1080p HD 25 frames p/sec

#### *2.* **Prepare your recording area**

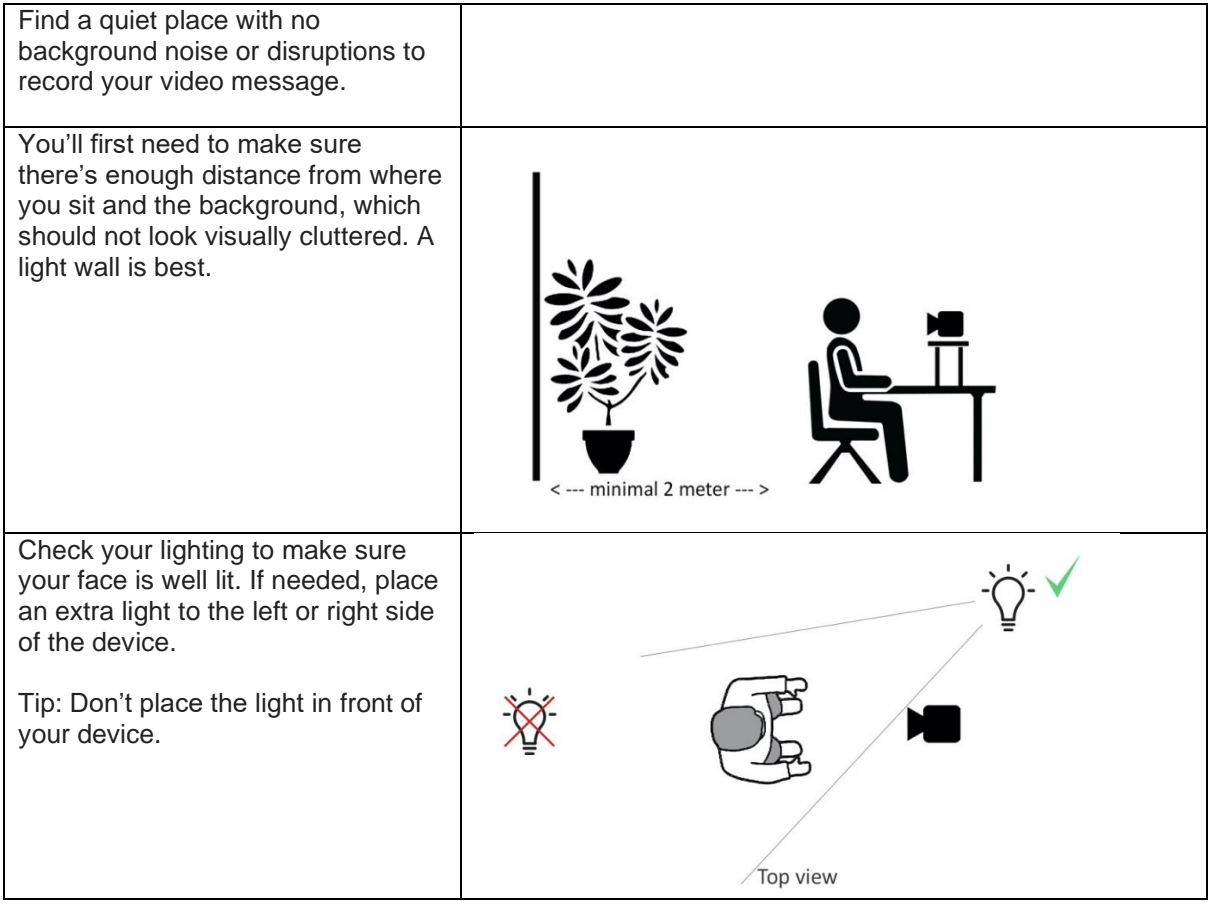

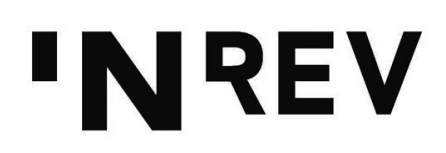

Make sure your device is at face level and on a stable surface.

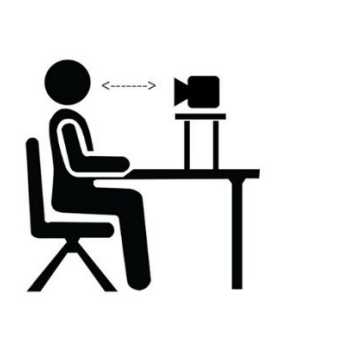

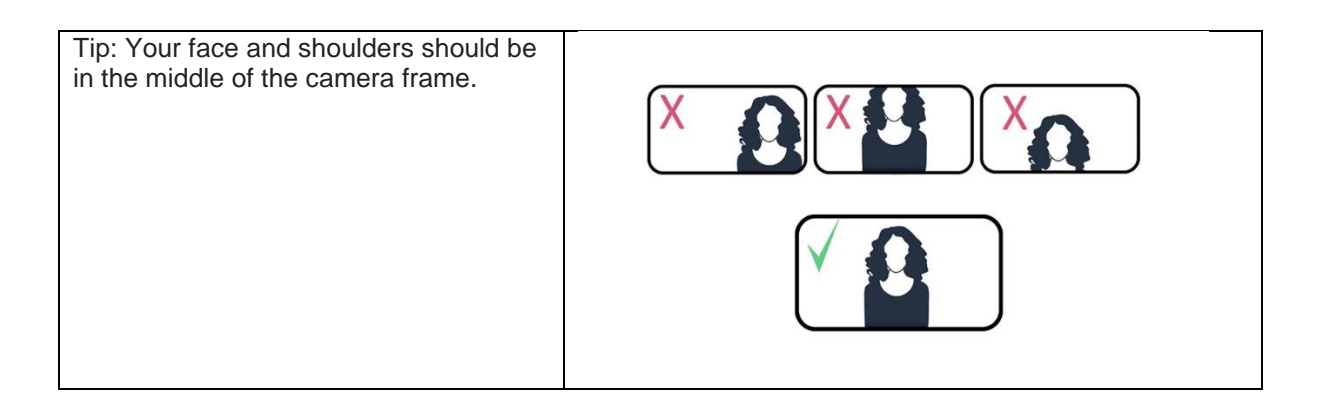

#### **3. Record your video message**

Tip: Practice what you're going to say before recording. When you're comfortable and ready, record your 30-second message.

#### **4. Share your recording with INREV**

When you're happy with your 30-second video, send it to us at [20years@inrev.org](mailto:20years@inrev.org) with "My INREV story" in the subject line.

To make sure the video quality remains as high as possible, please use a file transferring service such as [WeTransfer](https://wetransfer.com/pricing?campaign=PM_58700008250727283&term=wetransfer+app&medium=NL_P-B_Cv&source=Google&gclid=CjwKCAiAr4GgBhBFEiwAgwORrXaB8CzDHldoS8B8em_0tcX-tP38Wvs0N34rleZtRTae8e9QQ2acYxoC9GAQAvD_BwE&gclsrc=aw.ds) or download the WeTransfer App if you are using your phone. If you have any issues reach out to us at [20years@inrev.org.](mailto:20years@inrev.org)